## From main page click on Settings module.

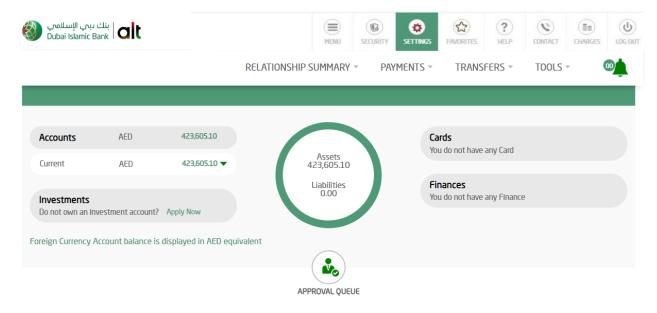

## **Transfers**

## Click on E-Statements

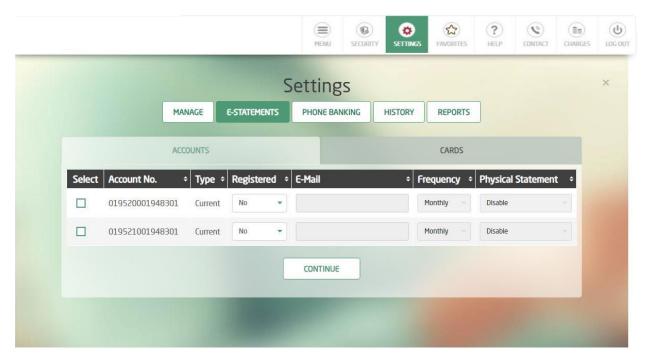

Select the required account and from dropdown menu choose "Yes"

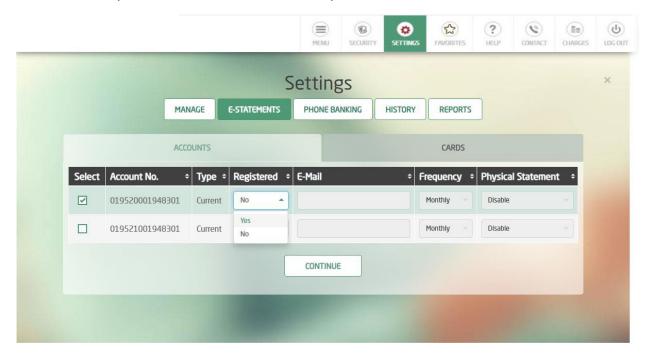

Fill the email address field and select the frequency → press Continue

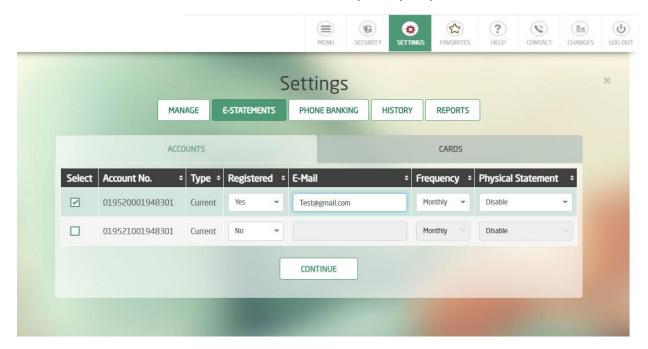

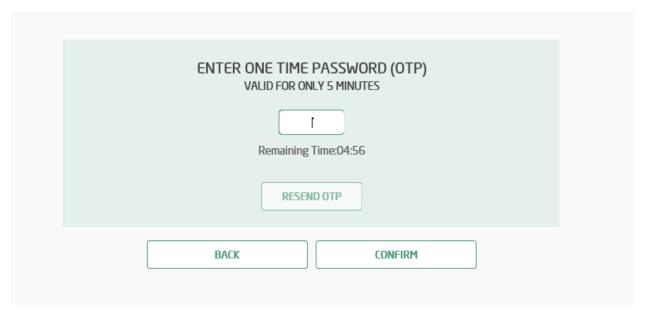

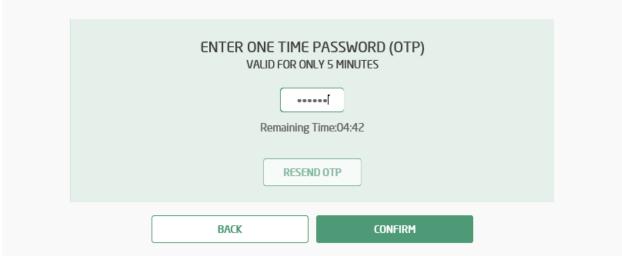

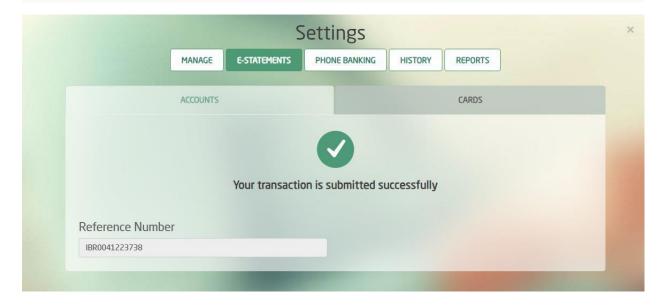